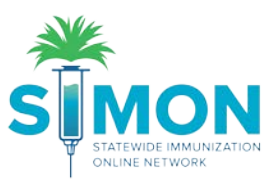

## Record Temperature Readings (Manual)

- 1. Click on 'Storage Units' from the 'Clinic Tools' dropdown in the main menu.
- 2. Click on the 'Log' dropdown.

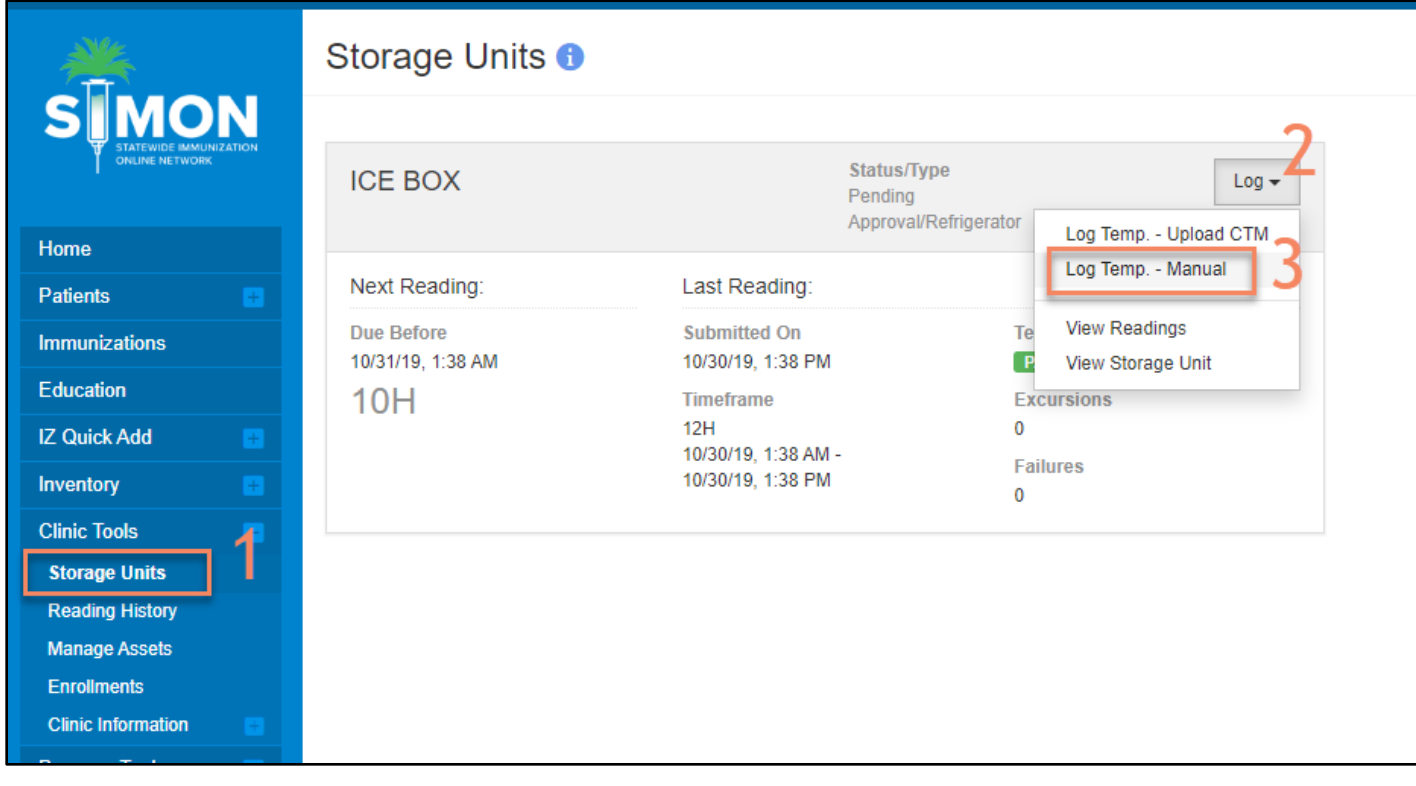

3. Select 'Log Temp. – Manual'.

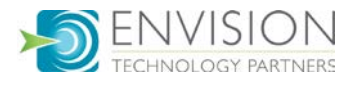

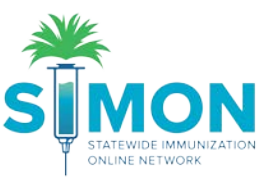

4. Enter the following information: Date, Time, Temperature, Min-Max Temperatures.

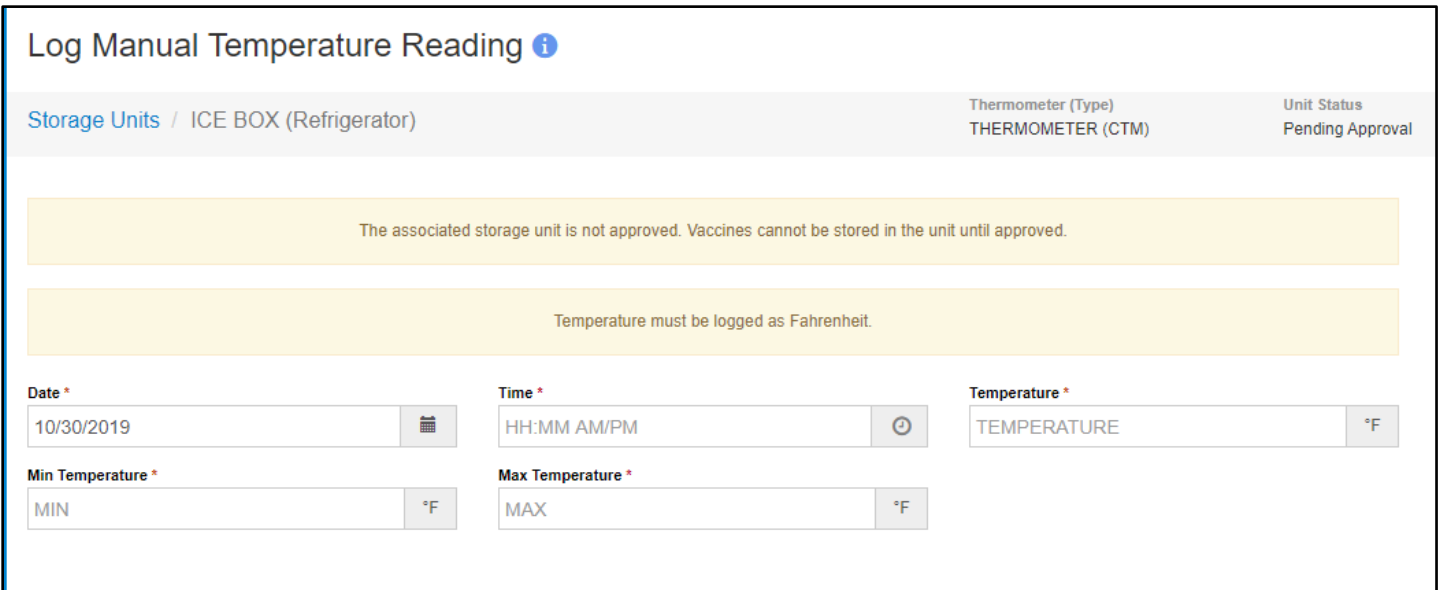

5. Click 'Log Temperature'.

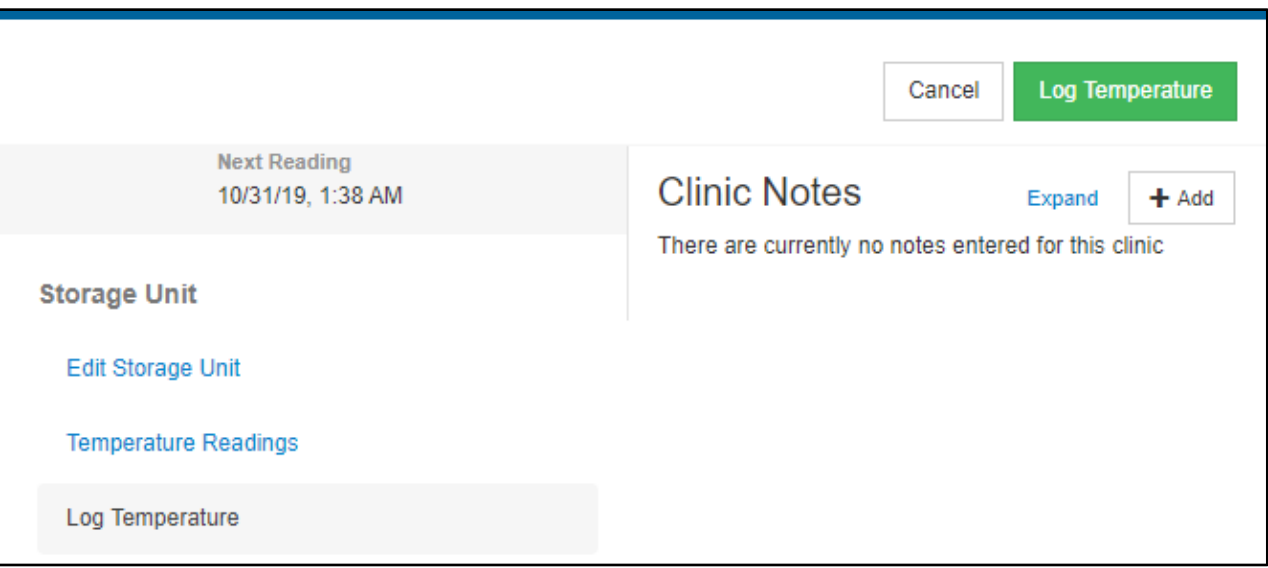

6. A green success message is displayed confirming your changes were saved.

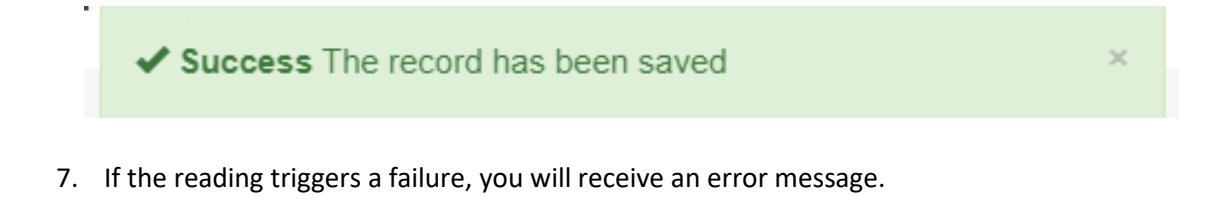

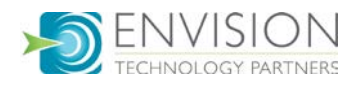

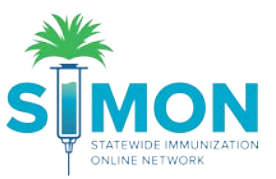

8. Once you have added a reading successfully, you are redirected to the 'Storage Units' screen and the most recently added readings are displayed.

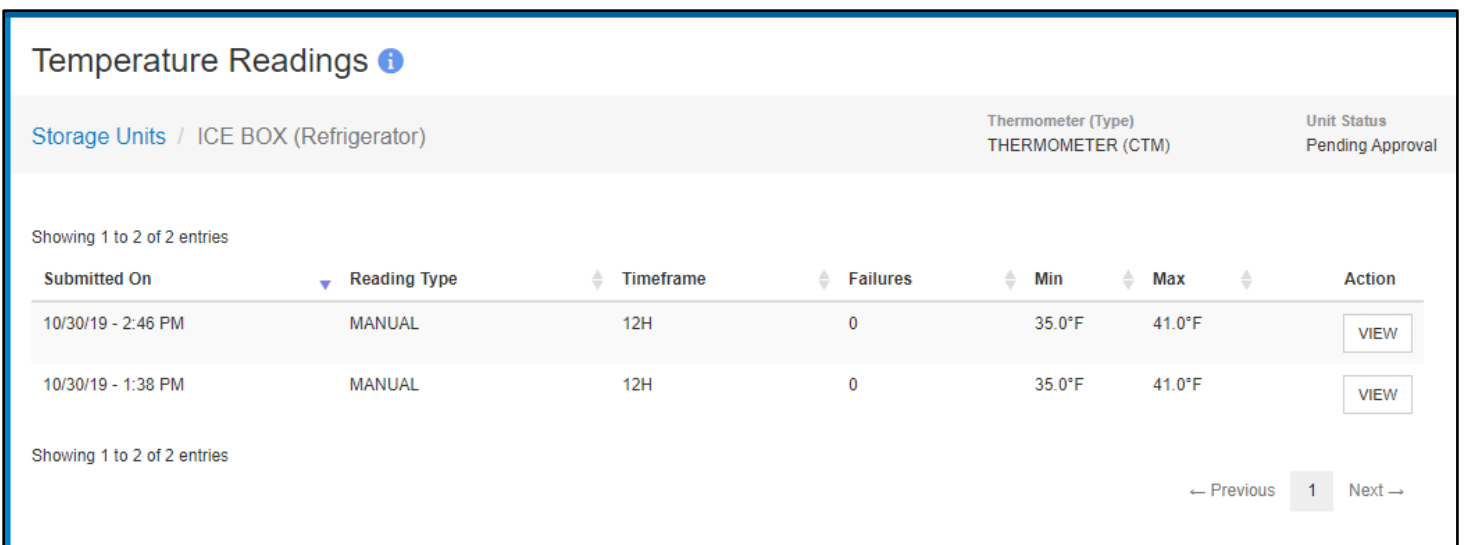

9. Click on 'View' to look at reading details.

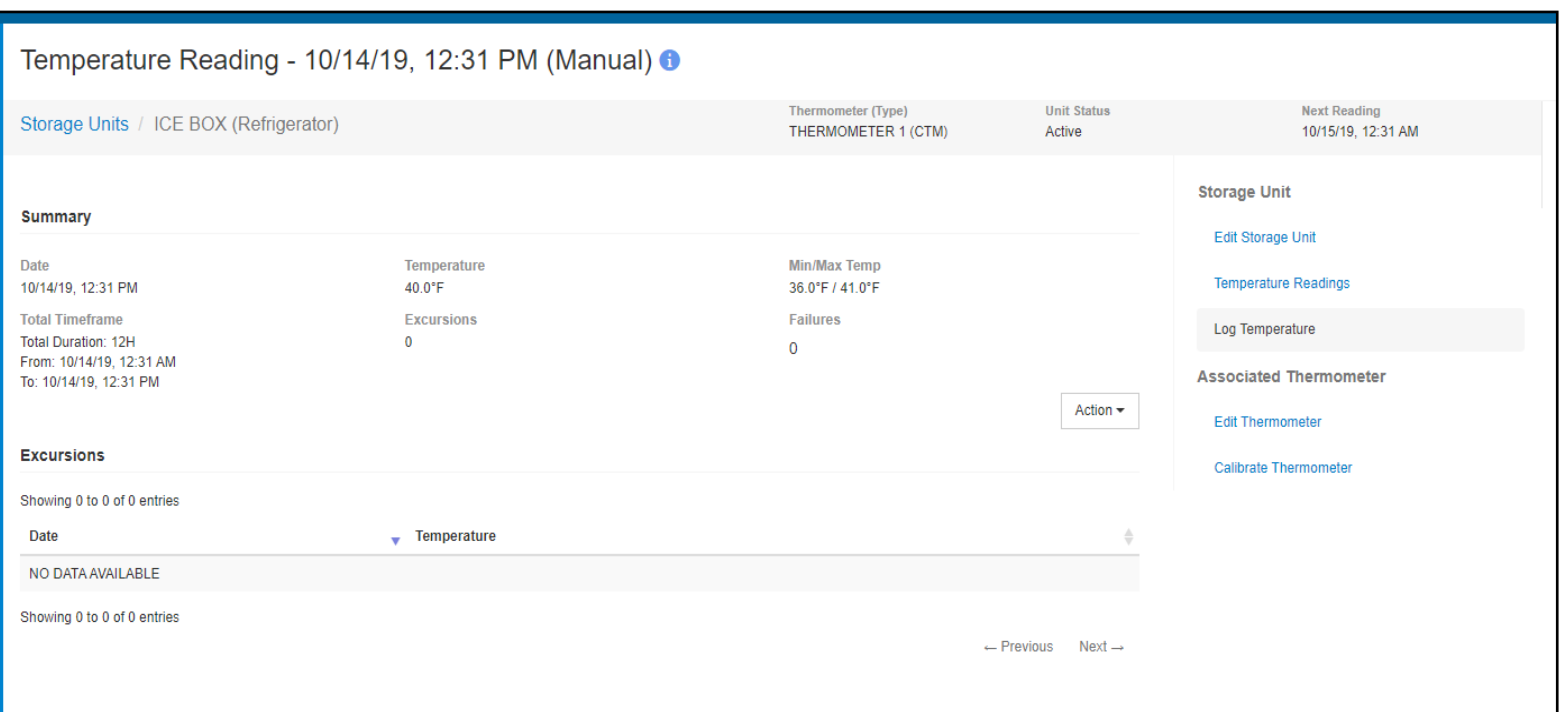

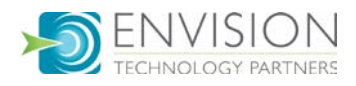